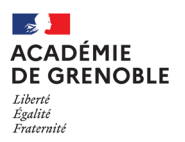

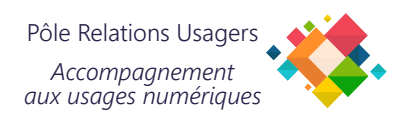

## **Configurer son adresse mail académique sur smartphone Android via Gmail**

Cette procédure vous permet de configurer votre messagerie académique sur votre smartphone Android à l'aide de l'application Gmail.

## **Prérequis**

Assurez-vous que vous connaissez le nom d'utilisateur et le mot de passe de votre compte e-mail académique.

Assurez-vous que vous avez téléchargé et installé l'application Gmail sur votre smartphone Android. Si vous n'avez pas encore installé l'application, vous pouvez la télécharger depuis Google Play Store.

Vérifiez que votre smartphone Android est connecté à Internet.

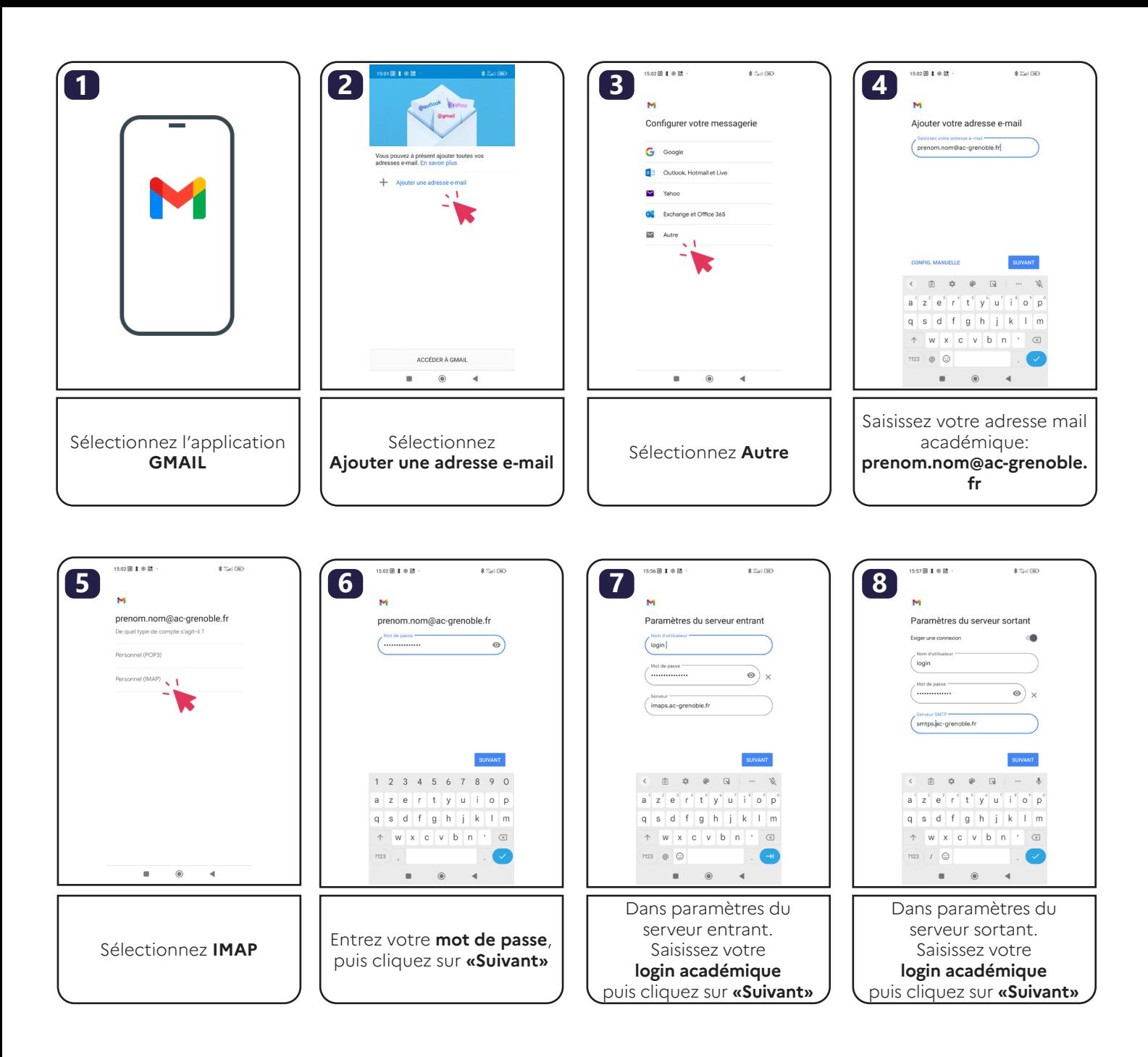

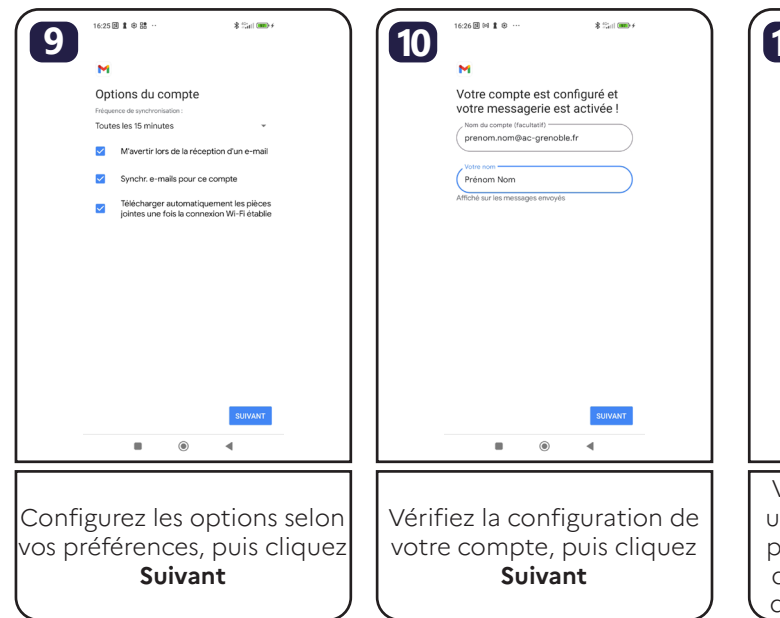

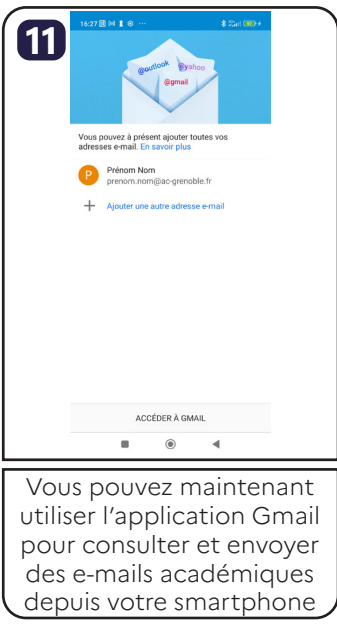

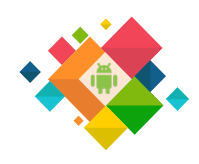